## **Using your Boldon School email address for Remote Learning**

This is the username you use to log into the computer. Usually your first initial and surname and this may include a number.

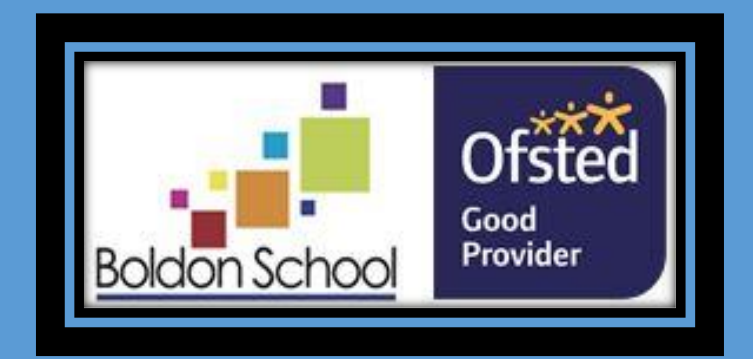

## **username@boldonschool.org.uk**

## 1) Visit <https://boldonschool.com/>

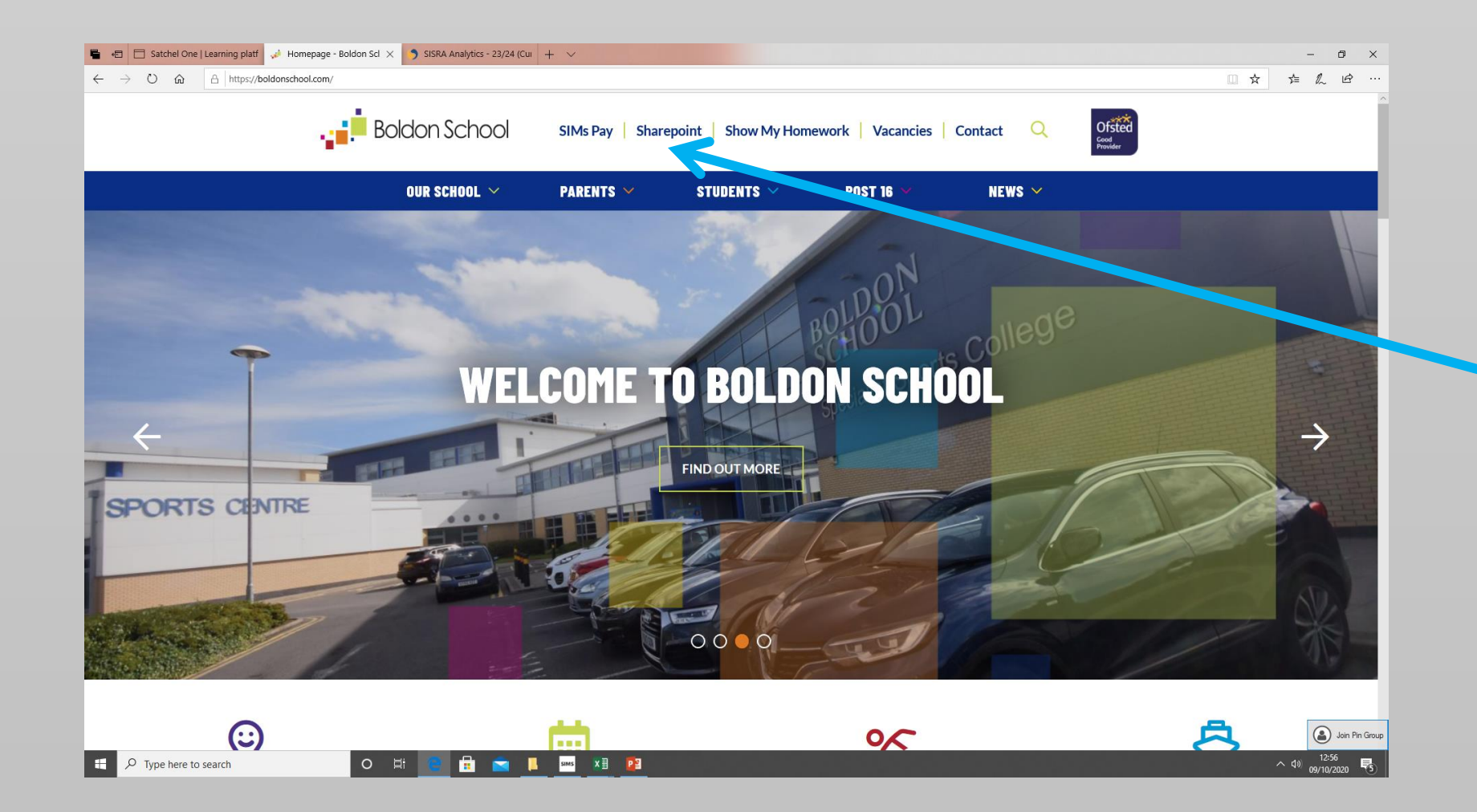

**2) Click Sharepoint**

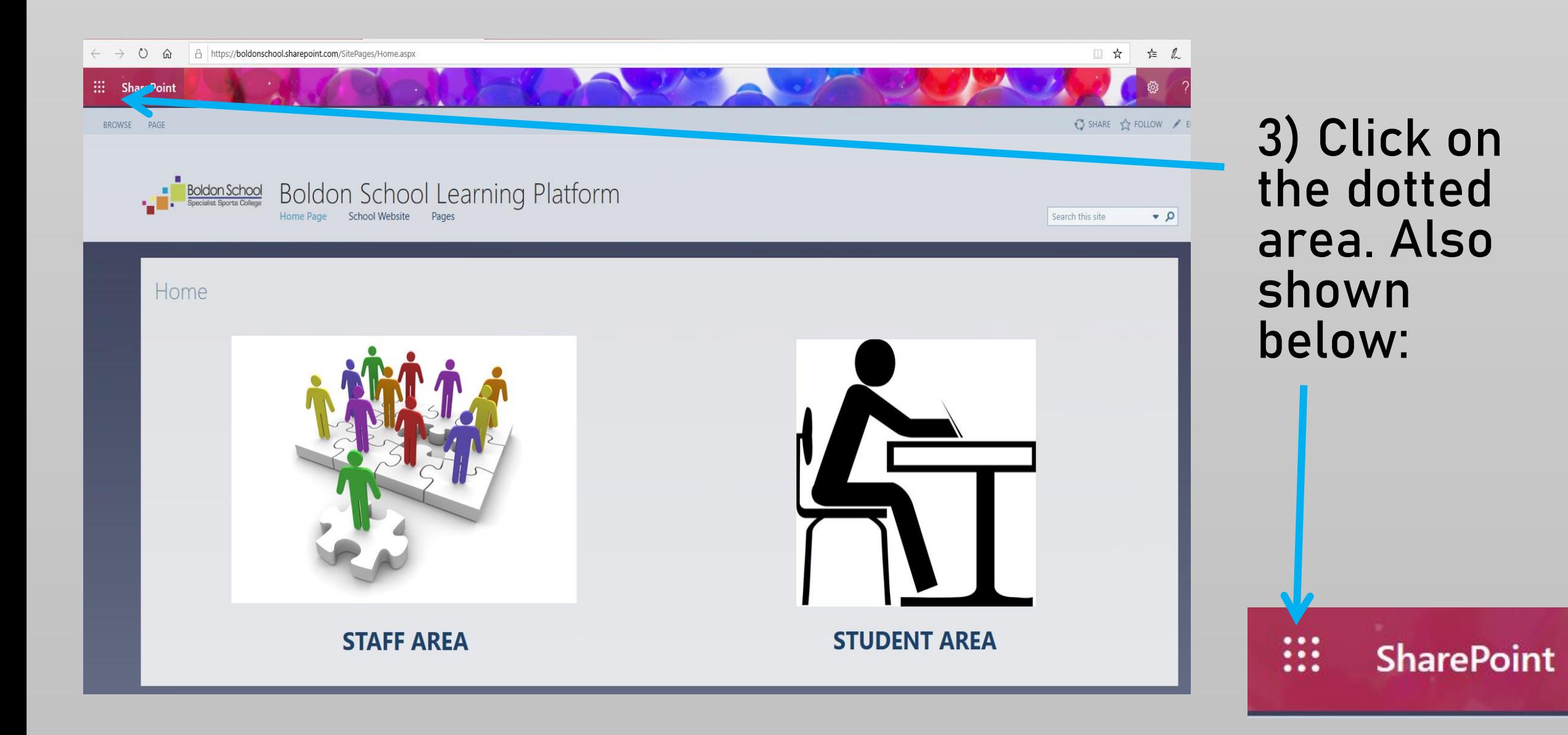

## **This should have redirected you to the app launcher.**

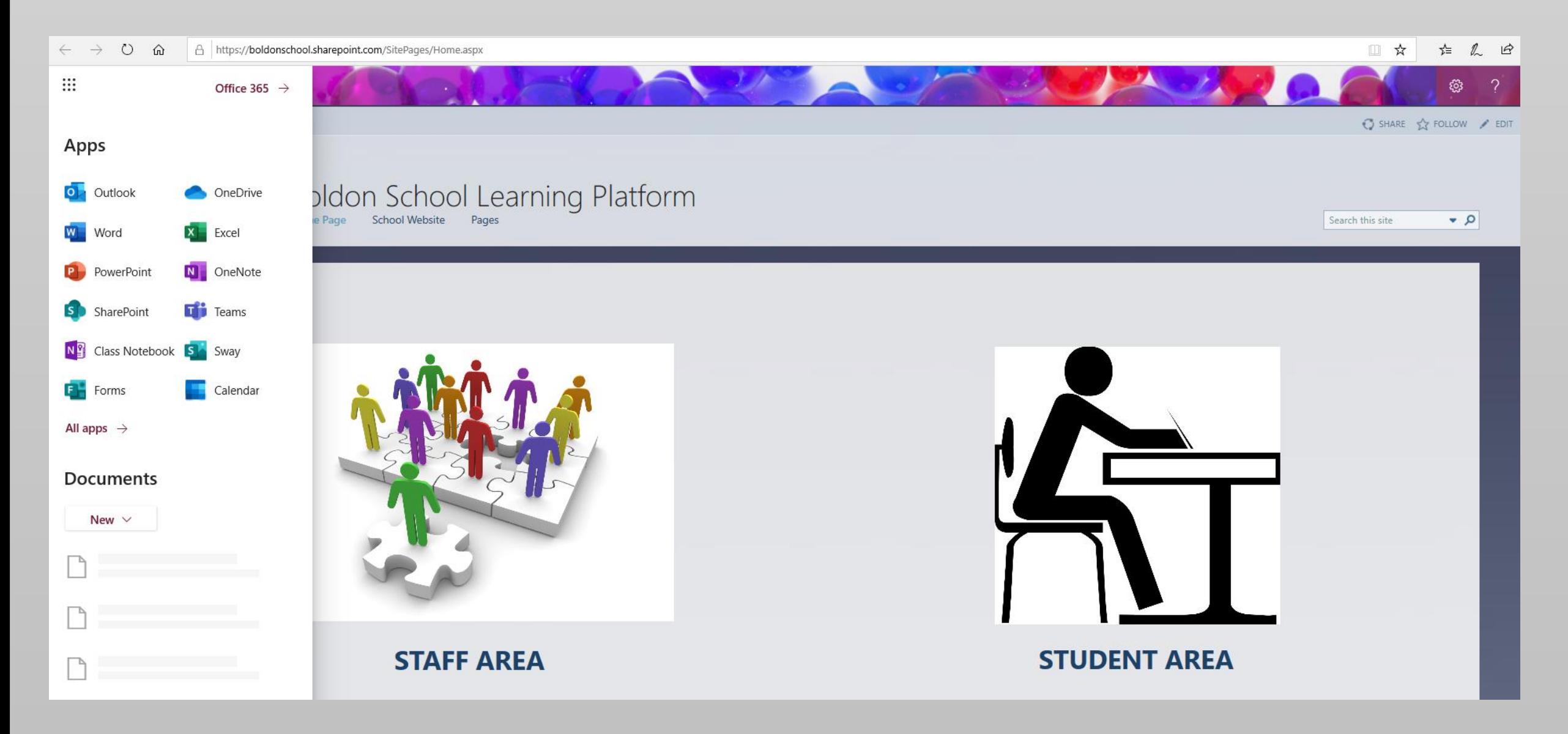

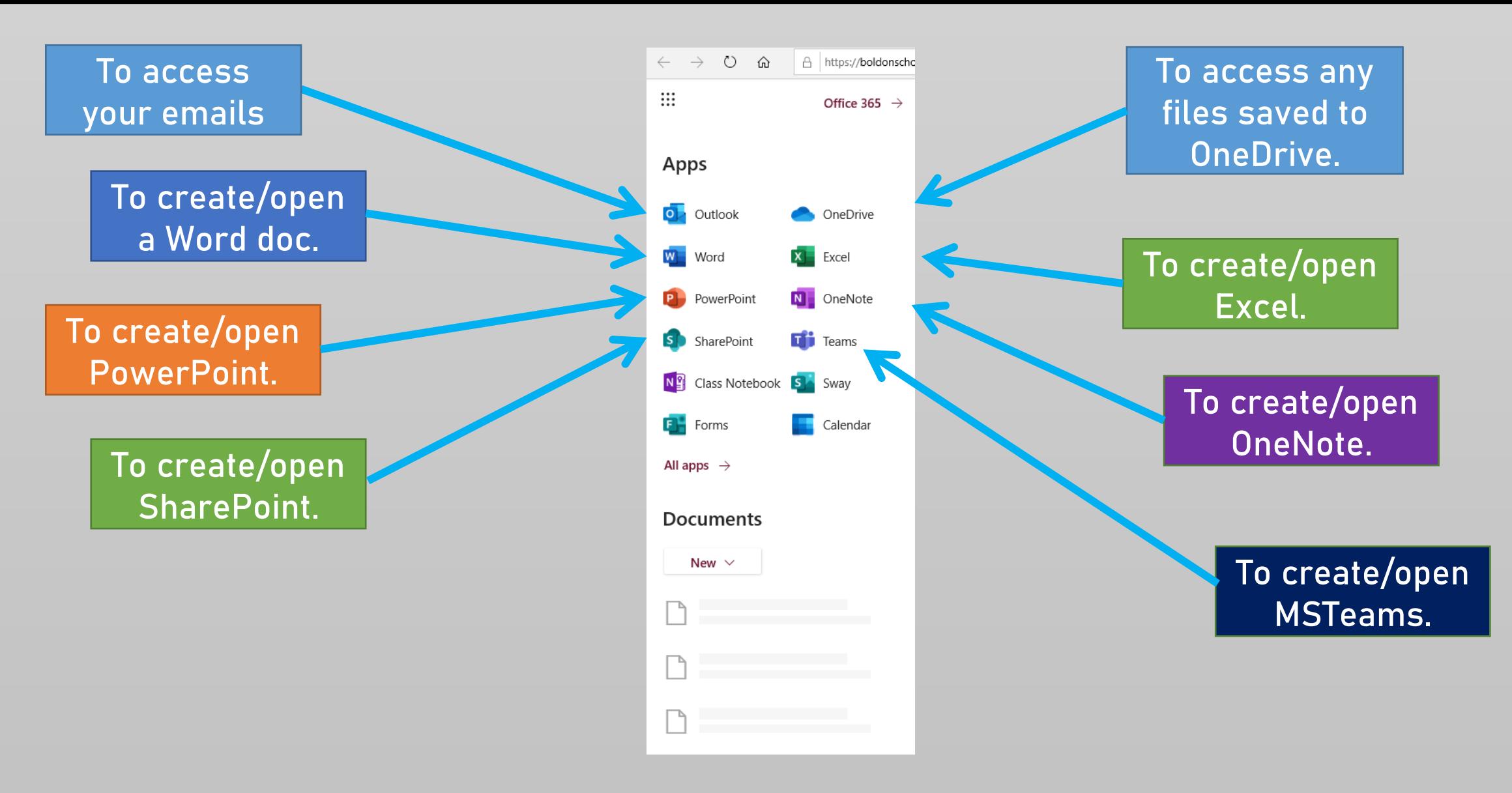

**You may be asked to enter a username and password. This will be the same as you use within school.**